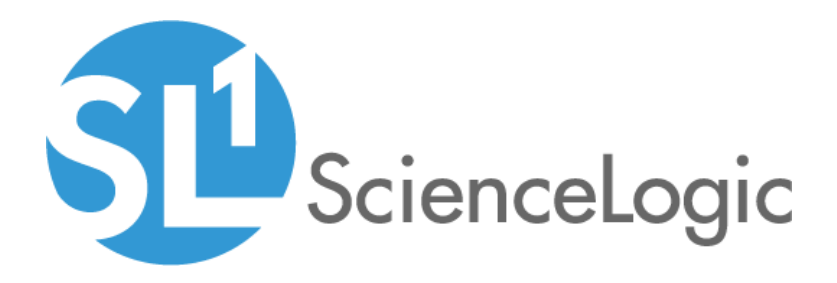

# Cisco: Cloud Center PowerPack Release Notes

Version 105

## Table of Contents

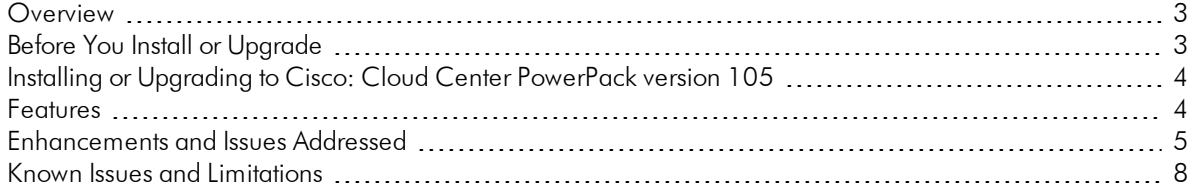

#### <span id="page-2-0"></span>**Overview**

Version 105 of the *Cisco: Cloud Center* PowerPack includes the ability to monitor high-availability (HA) Cloud Center deployments. Version 105 also includes several new Dynamic Applications, Device Classes, Event Policies, Run Book Actions and Automation Policies, and a new sample SOAP/XML Credential to support this enhancement.

Additionally, the PowerPack has been updated to create dynamic component map relationships between Cisco Cloud Center Applications and Cisco ACI Application Network Profiles, to align Dynamic Applications from the *Linux Base Pack* PowerPack to Cloud Center components, and to discover a new CCO folder (region) component.

- Minimum Required Platform Version: 8.7.1.2
- Support Status: Beta

This document describes:

- <sup>l</sup> *Pre-install or [pre-upgrade](#page-2-1) information*
- <sup>l</sup> *The [installation](#page-3-2) and upgrade process for the PowerPack*
- <sup>l</sup> *The features [included](#page-3-1) in version 105*
- <sup>l</sup> *The [enhancements](#page-4-0) and issues addressed in version 105*
- <span id="page-2-1"></span><sup>l</sup> *Known Issues and [Limitations](#page-7-0)*

### Before You Install or Upgrade

Ensure that you are running version 8.7.1.2 or later of the ScienceLogic platform before installing the *Cisco: Cloud Center* PowerPack version 105.

NOTE: For details on upgrading the ScienceLogic platform, see the appropriate ScienceLogic Release Notes.

### <span id="page-3-2"></span><span id="page-3-0"></span>Installing or Upgrading to Cisco: Cloud Center PowerPack ve rsion 105

To install the *Cisco: Cloud Center* PowerPack for the first time or to upgrade from a previous version, perform the following steps:

TIP: By default, installing a new version of a PowerPack will overwrite all content in that PowerPack that has already been installed on the target system. You can use the *Enable Selective PowerPack Field Protection* setting in the Behavior Settings page (System > Settings > Behavior) to prevent the new version of the PowerPack from overwriting local changes for some commonly customized fields.

NOTE: If you are currently using the Dynamic Applications in the *Cisco: Cloud Center* PowerPack to monitor devices, collection errors might occur for one or two polling cycles during the installation of a new version. To prevent collection errors during an upgrade, you can optionally disable collection for monitored devices before performing the following steps and re-enable collection after the upgrade.

- 1. Familiarize yourself with the *Known Issues* for this release.
- 2. See the *Before You Install or [Upgrade](#page-2-1)* section. If you have not done so already, upgrade your system to the 8.7.1.2 or later release.
- 3. Download version 105 of the *Cisco: Cloud Center* PowerPack from the Customer Portal to a local computer.
- 4. Go to the PowerPack Manager page (System > Manage > PowerPacks). Click the Actions menu and choose *Import PowerPack*. When prompted, import version 105 of the *Cisco: Cloud Center* PowerPack.
- 5. After importing the PowerPack, you will be prompted to install the PowerPack. Click the Install button to install the PowerPack.
- <span id="page-3-1"></span>6. See the manual *Monitoring Cisco Cloud Center* for instructions on using the new PowerPack.

#### Features

The following features are included in version 105 of the *Cisco: Cloud Center* PowerPack:

- Dynamic Applications to discover and monitor Cloud Center devices
- Device classes for each type of Cloud Center device that the ScienceLogic platform monitors
- Event policies and corresponding alerts that are triggered when Cloud Center devices meet certain status criteria
- Sample Credentials you can use as templates to create your own Credentials to monitor Cloud Center deployments
- Run Book Actions that automate some aspects of the device discovery and creation process

### <span id="page-4-0"></span>Enhancements and Issues Add ressed

The following enhancements and addressed issues are included in version 105 of the *Cisco: Cloud Center* PowerPack:

- The PowerPack was updated to enable monitoring for high-availability (HA) Cloud Center deployments. Specifically, the PowerPack can monitor HA modes for the following CloudCenter components:
	- <sup>o</sup> Cisco Cloud Manager (CCM) servers and load balancers
	- <sup>o</sup> PostgreSQL database servers and load balancers
	- <sup>o</sup> Cisco Cloud Center Health Monitors
	- <sup>o</sup> AMQP (RabbitMQ) servers and load balancers
	- <sup>o</sup> Cisco Cloud Orchestrator (CCO) and load balancers
- <sup>l</sup> The PowerPack was updated to align Dynamic Applications from the *Linux Base Pack* PowerPack with components on a discovered HA Cloud Center cluster, for users who are running version 105 of the *Cisco: Cloud Center* PowerPack and version 101 or greater of the *Linux Base Pack* PowerPack.
- The following Dynamic Applications were added to the PowerPack:
	- <sup>o</sup> Cisco: Cloud Center CCC MongoDB Config
	- <sup>o</sup> Cisco: Cloud Center CCC Port Monitoring Config
	- <sup>o</sup> Cisco: Cloud Center CCC Postgress Config
	- <sup>o</sup> Cisco: Cloud Center CCC Process Monitor
	- <sup>o</sup> Cisco: Cloud Center CCM Load Balancer Health
	- <sup>o</sup> Cisco: Cloud Center HA Discovery
- The following new Device Classes were added to the PowerPack:
	- <sup>o</sup> Cloud Center Load Balancer
	- <sup>o</sup> Cloud Center Monitor
	- <sup>o</sup> Cloud Center PostGres
	- <sup>o</sup> Cloud Center RabbitMQ Load Balancer
- A new sample SOAP/XML Credential, "Cisco Cloud Center HA Example", was added to the PowerPack.

NOTE: For instructions on using the new Credential, see the *Monitoring Cisco Cloud Center* manual.

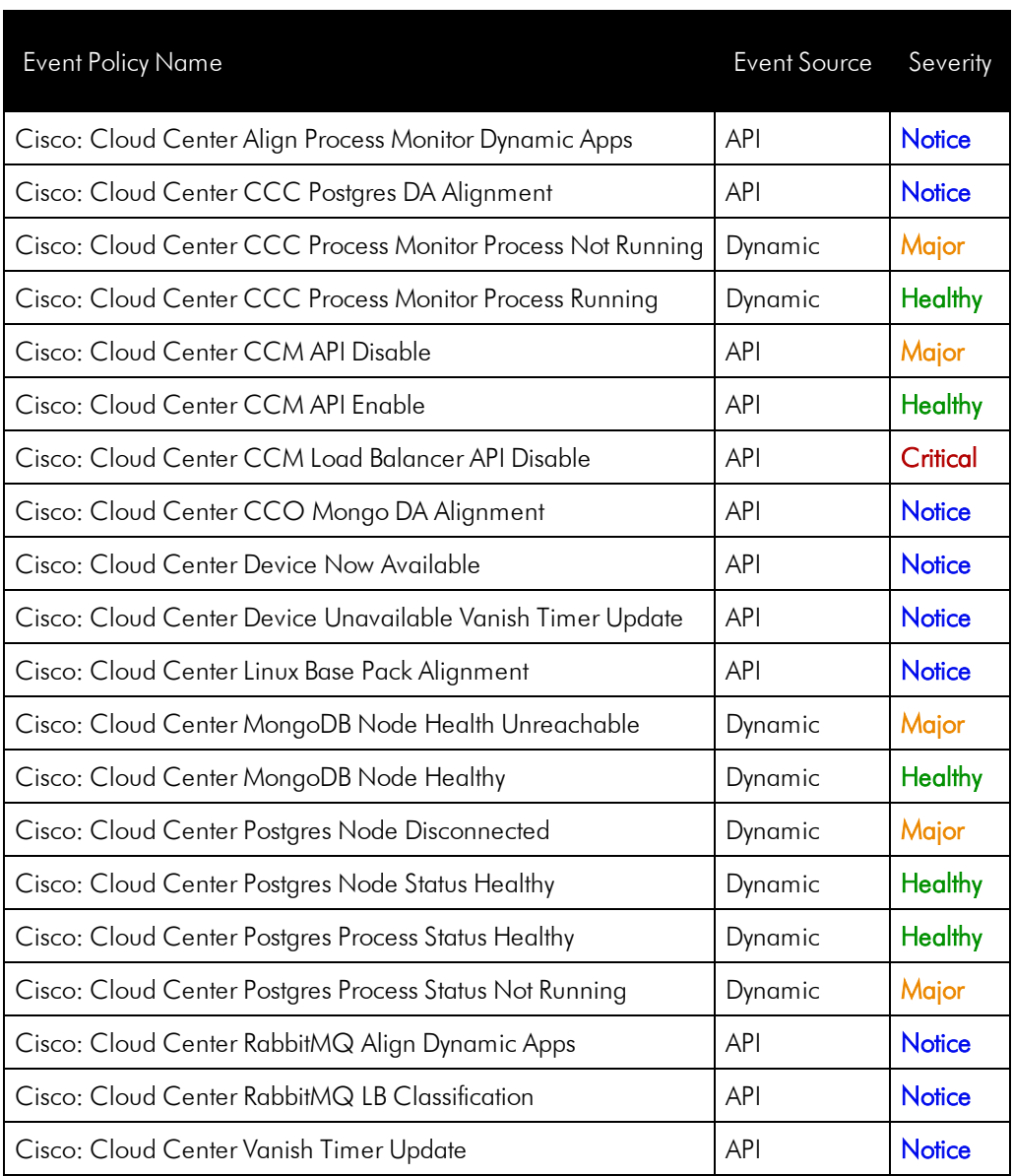

. The following new Event Policies were added to the PowerPack:

• The following new Run Book Action and Automation Policies were added to the PowerPack:

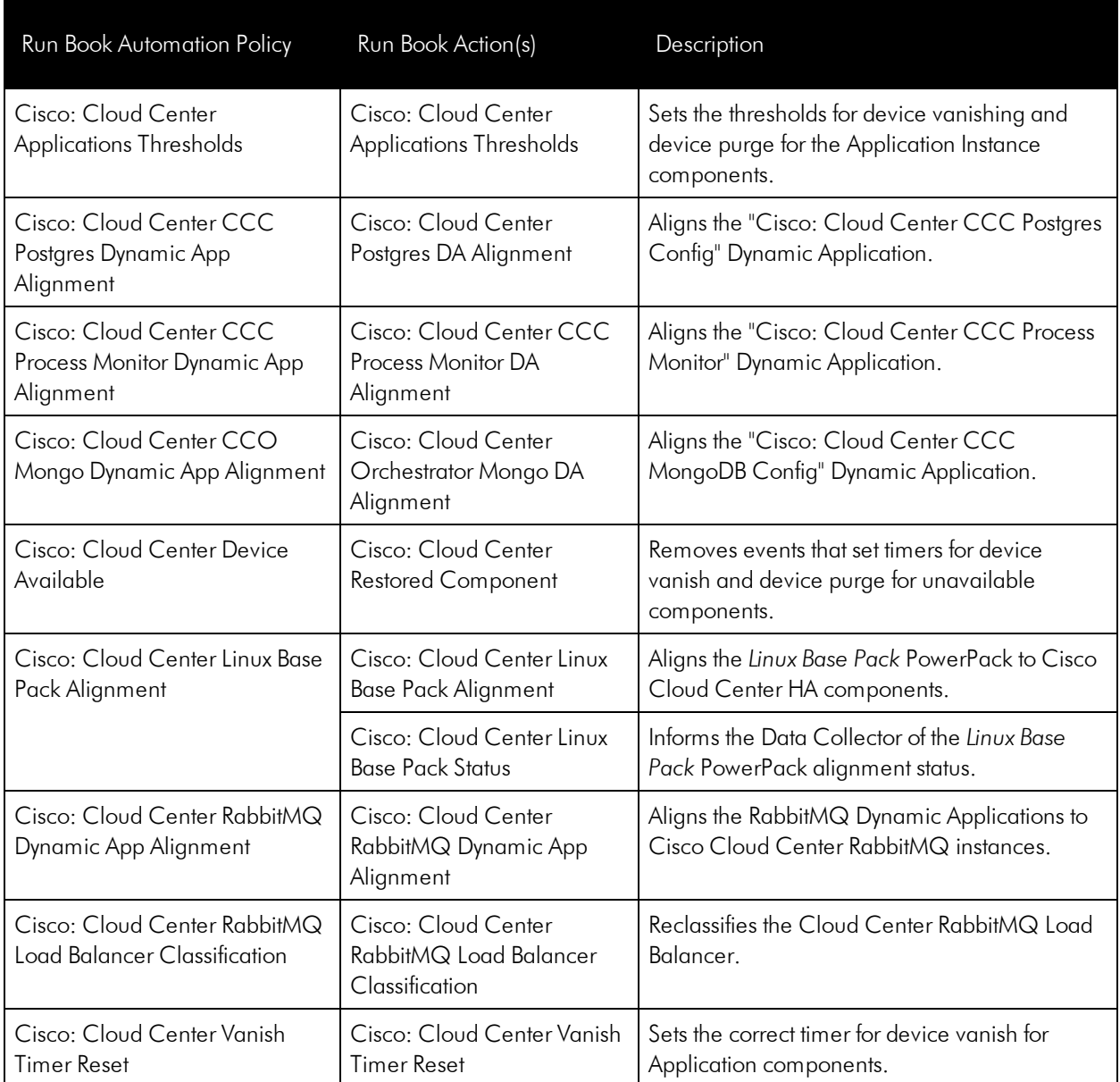

• The "Cisco: Cloud Center Application Configuration" Dynamic Application was updated to create dynamic component map relationships between Cisco Cloud Center Applications and Cisco ACI Application Network Profiles, for users who are running version 105 of the *Cisco: Cloud Center* PowerPack and version 106 or greater of the *Cisco: ACI* PowerPack.

- The "Cisco: Cloud Center Application Resource Usage" Dynamic Application was updated to collect the following additional metrics:
	- <sup>o</sup> Estimated Hourly Cost
	- <sup>o</sup> Estimated Monthly Cost
	- <sup>o</sup> Estimated Monthly Savings
	- <sup>o</sup> Estimated Savings Percentage
- The "Cisco: Cloud Center Region Discovery" and "Cisco: Cloud Center Region Configuration" Dynamic Applications were updated to discover a new CCO folder (region) component, under which CCO component devices now appear in the device tree.
- The "Cisco: Cloud Center Vanish Timer Update" Run Book Action was updated to extend the vanish and purge timer of Cloud Center devices.
- An issue was addressed that was causing the "Cisco: Cloud Center Cloud Discovery" Dynamic Application to generate an exception in the system log if the Cloud Center system did not have any tenant configured.

#### <span id="page-7-0"></span>Known Issues and Limitations

The following known issues and limitations apply to version 105 of the *Cisco: Cloud Center* PowerPack:

- When monitoring a high-availability deployment, the use of Basic/Snippet credentials will cause RabbitMQ Dynamic Applications to align to RabbitMQ devices, but those Dynamic Applications will not collect data. This is because SL1 discovers the RabbitMQ load balancer devices as the RabbitMQ components, rather than the actual RabbitMQ components themselves. This means that, even if you manually discover the RabbitMQ components, the *Cisco: Cloud Center* PowerPack has no way of linking them with the load balancers. If you would like to collect data for the non-load balancer RabbitMQ components, you can manually align the appropriate credentials.
- <sup>l</sup> The current implementation of the *AMQP: RabbitMQ* PowerPack has a known issue where the data comes only from the first node in the cluster, leading to one of the nodes having incorrect data. This issue will be addressed in version 101 of the *AMQP: RabbitMQ* PowerPack.
- All devices associated with a Cisco Cloud Center instance must be monitored by the same Data Collector.
- If you delete a Cisco Cloud Center device and subsequently want to re-discover the same Cisco Cloud Center device, you must execute the following database query on the Data Collector or All-In-One Appliance that monitored the Cisco Cloud Center device:

```
DELETE FROM cache.dynamic app WHERE key LIKE %ccc%;
```
© 2003 - 2019, ScienceLogic, Inc.

All rights reserved.

#### LIMITATION OF LIABILITY AND GENERAL DISCLAIMER

ALL INFORMATION AVAILABLE IN THIS GUIDE IS PROVIDED "AS IS," WITHOUT WARRANTY OF ANY KIND, EITHER EXPRESS OR IMPLIED. SCIENCELOGIC™ AND ITS SUPPLIERS DISCLAIM ALL WARRANTIES, EXPRESS OR IMPLIED, INCLUDING, BUT NOT LIMITED TO, THE IMPLIED WARRANTIES OF MERCHANTABILITY, FITNESS FOR A PARTICULAR PURPOSE OR NON-INFRINGEMENT.

Although ScienceLogic™ has attempted to provide accurate information on this Site, information on this Site may contain inadvertent technical inaccuracies or typographical errors, and ScienceLogic™ assumes no responsibility for the accuracy of the information. Information may be changed or updated without notice. ScienceLogic™ may also make improvements and / or changes in the products or services described in this Site at any time without notice.

#### Copyrights and Trademarks

ScienceLogic, the ScienceLogic logo, and EM7 are trademarks of ScienceLogic, Inc. in the United States, other countries, or both.

Below is a list of trademarks and service marks that should be credited to ScienceLogic, Inc. The ® and ™ symbols reflect the trademark registration status in the U.S. Patent and Trademark Office and may not be appropriate for materials to be distributed outside the United States.

- ScienceLogic™
- EM7™ and em7™
- Simplify IT™
- Dynamic Application™
- Relational Infrastructure Management™

The absence of a product or service name, slogan or logo from this list does not constitute a waiver of ScienceLogic's trademark or other intellectual property rights concerning that name, slogan, or logo.

Please note that laws concerning use of trademarks or product names vary by country. Always consult a local attorney for additional guidance.

#### **Other**

If any provision of this agreement shall be unlawful, void, or for any reason unenforceable, then that provision shall be deemed severable from this agreement and shall not affect the validity and enforceability of any remaining provisions. This is the entire agreement between the parties relating to the matters contained herein.

In the U.S. and other jurisdictions, trademark owners have a duty to police the use of their marks. Therefore, if you become aware of any improper use of ScienceLogic Trademarks, including infringement or counterfeiting by third parties, report them to Science Logic's legal department immediately. Report as much detail as possible about the misuse, including the name of the party, contact information, and copies or photographs of the potential misuse to: legal@sciencelogic.com

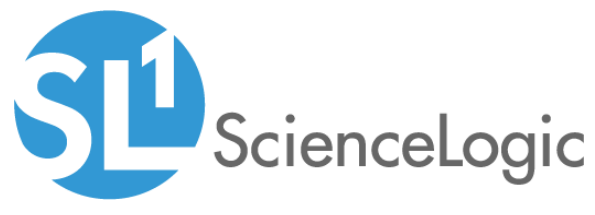

800-SCI-LOGIC (1-800-724-5644)

International: +1-703-354-1010